## **Como funciona a opção "Limite mínimo de faltas/extras no dia" no Ponto Secullum 4?**

Essa opção pode ser configurada indo no cadastro do horário > Opções. Conforme imagem abaixo:

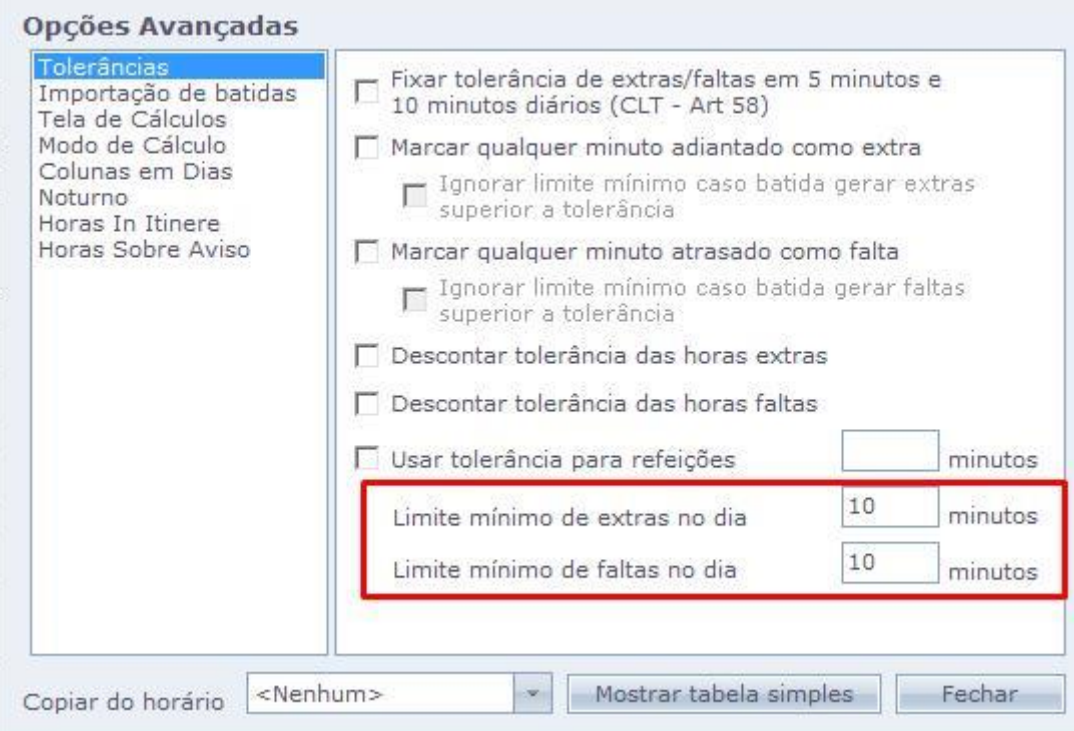

Quando o valor total de faltas no dia for inferior ao valor configurado neste campo, esses minutos não serão exibidos na coluna de Faltas da tela de Cálculos. O mesmo vale para as extras.

Em caso de dúvidas, contate o suporte.